# EHPA Quality Label Database Applicant Instructions

### Registration as Applicant

#### Register as Applicant

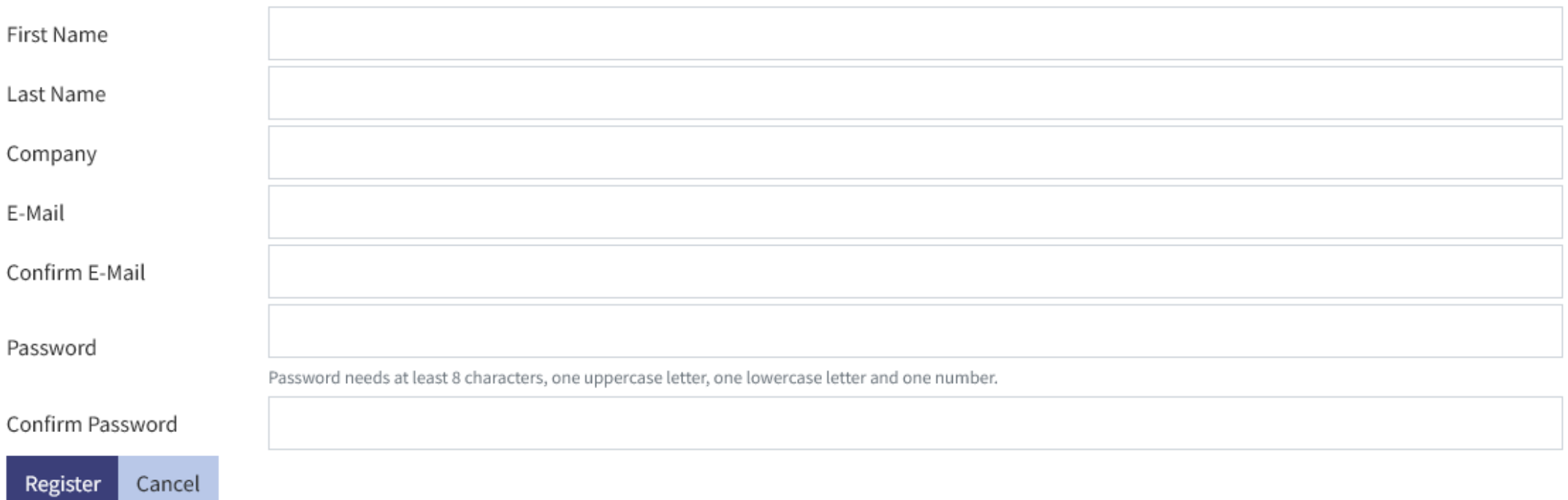

An e-mail will be sent to you after clicking Register. Click on the link contained in the e-mail in order to verify your e-mail address and activate your account.

### Login

#### Log in to the Database or Register

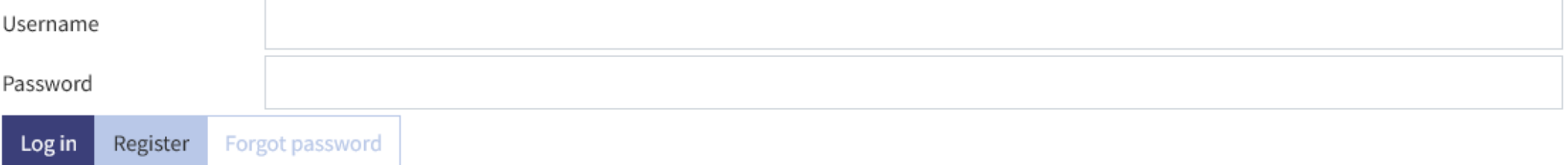

## Applicant Dashboard

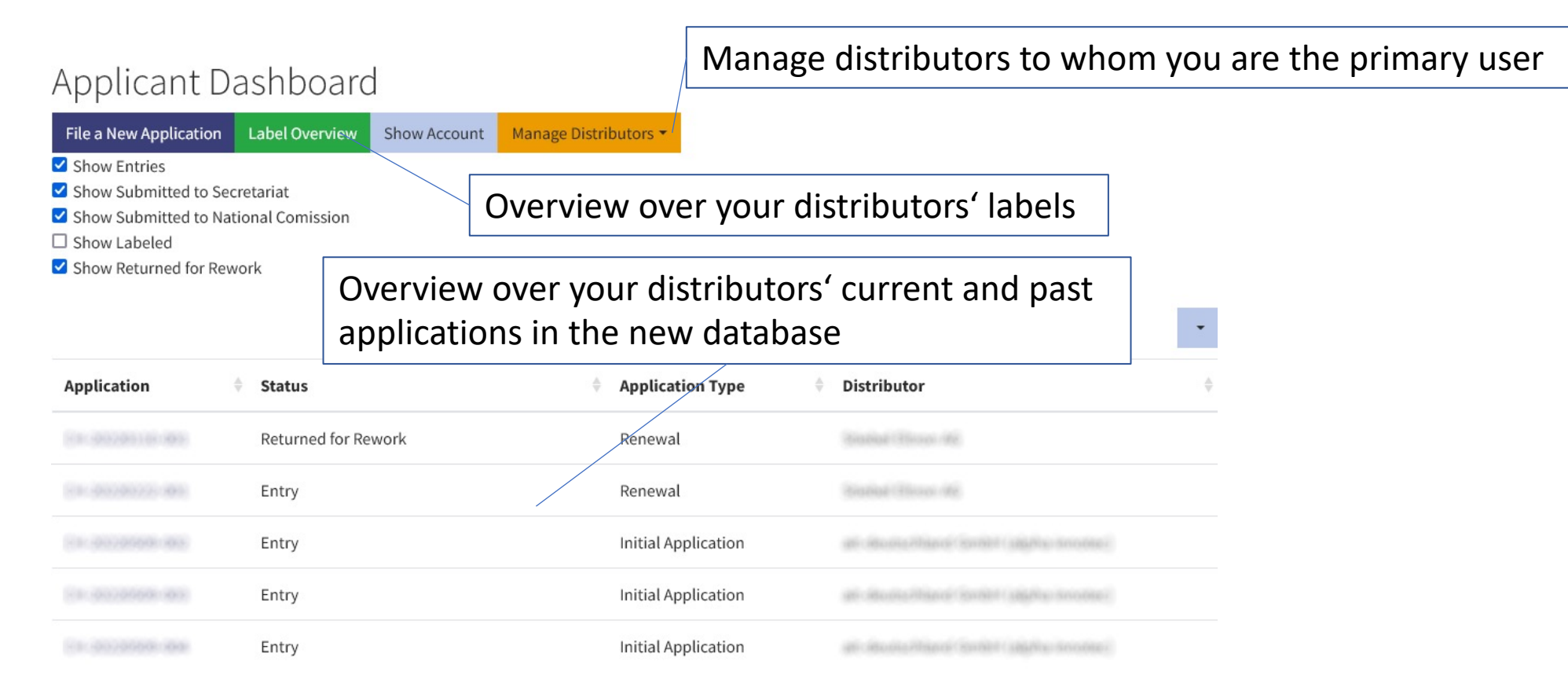

#### Authentication Tokens

Primary user access to a distributor needs to be requested via e-mail separately. The national commission will assess your request.

For secondary user access, you need to ask the primary user to grant respective rights. You may get in touch with a national commission in order to get the primary user's contact information. You will be notified via e-mail about new authentication tokens.

#### **Primary user**

Only one is permitted per distributors and may update the distributor's information and logo. The primary user is set by a national commission.

#### **Secondary user**

More than one is allowed per distributor. Secondary users are managed the distributor's primary user.

## Applicant Account Information

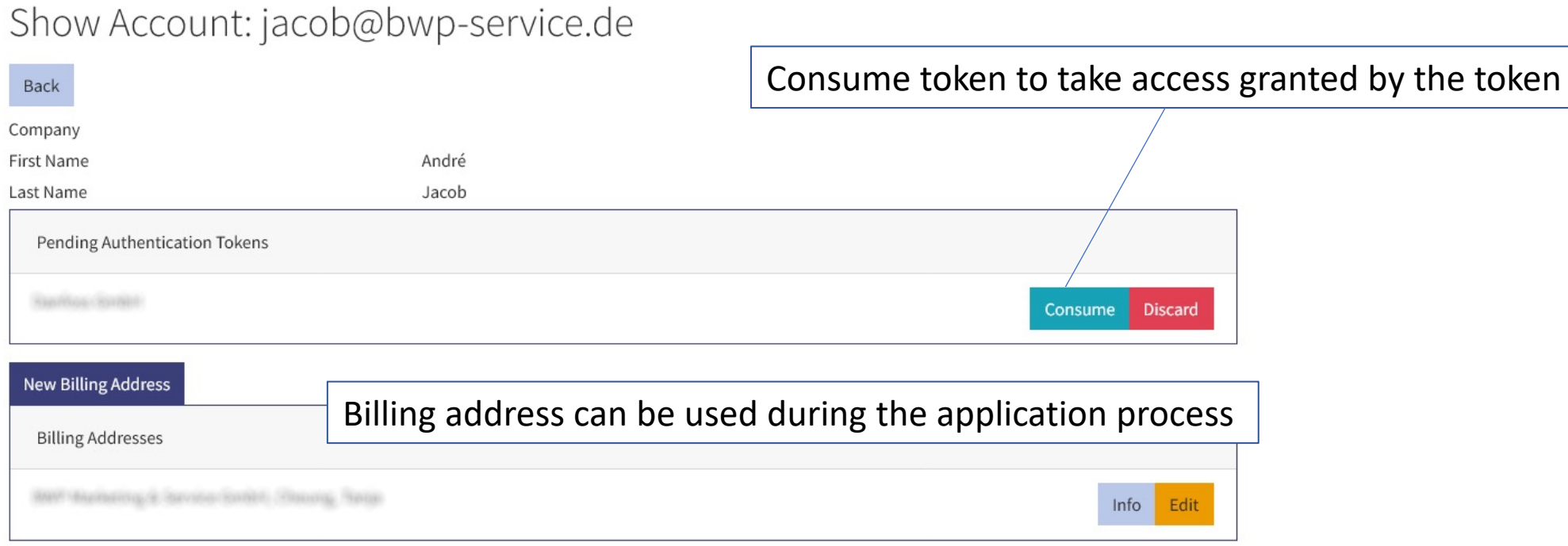

Back

## Application: Detail View

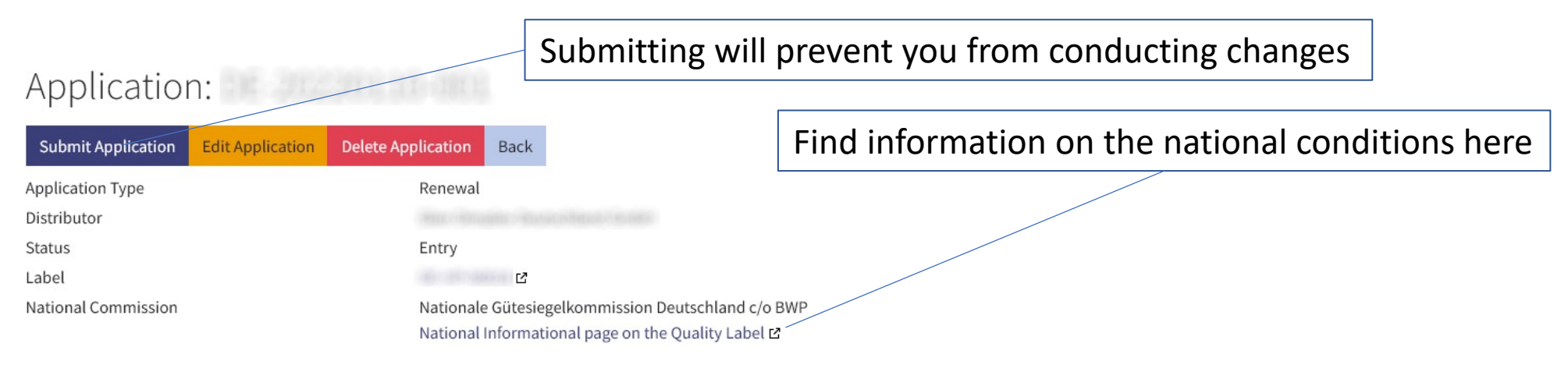

Below the application summary, there are three sections: models, documents and the log. Models and documents are for managing model data and documents relevant for the application. The log contains the history of changes conducted.

The log has to special types of entry: personal and shared notes. Personal can only be read by you whereas shared notes can also be read by the national secretariat.